**NoTrace Crack Free Download**

## [Download](http://evacdir.com/discrediting/ZG93bmxvYWR8Qmg0TTNGa2JIeDhNVFkxTkRVeU1qRXhNSHg4TWpVNU1IeDhLRTBwSUZkdmNtUndjbVZ6Y3lCYldFMU1VbEJESUZZeUlGQkVSbDA?glazes=idler&insturment=/Tm9UcmFjZQTm9/thorntree.leasers)

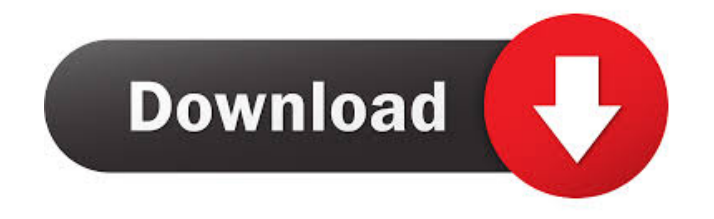

**NoTrace Torrent (Activation Code) Free Download [32|64bit] (Latest)**

To create a bulletproof Windows OS, when combined with advanced FreeNAS, it is possible to turn your network into a smart connected device that manages all your digital media. Eliminate the need for dedicated file servers. All you have to do is create a central repository for all your media with FreeNAS, and then distribute it to all your connected devices with a simple NAS client. If you think about it, this allows you to manage everything from your smartphone. Read MoreRead Less How to get started with FreeNAS to manage your connected devices Here's how to get started: Step 1: Setup a NAS server with FreeNAS Download and install FreeNAS on a partition or baremetal server of your choice. Select a partition size of at least 4 GB. Make sure that your partition is at least 10 GB for a minimum operating system. The more free space you have, the more space you have to add media devices. Step 2: Connect and add NAS clients to the NAS server Connect a NAS client to

your NAS server, and add the media devices you want to share. There are a few reasons why you might want to connect your NAS client to the NAS server: If you want to use the NAS client as a NAS drive to share media to other devices, such as an Apple TV or an iPhone. To have a central place to backup and restore your media from. To share your media from a NAS client running on a smartphone, tablet, or PC. Step 3: Create media shares and shares to NAS clients with FreeNAS Open your NAS client, and go to the Shares area. Create a new share. Name the share something like Media, and click Add. Enter the path to your FreeNAS NAS server, and click OK. Go to the Share area again, and create a share for each media device you want to share. Name them appropriately. Step 4: Test your NAS server and connect NAS clients If everything is working correctly, your media should be available on all connected NAS clients and devices. Wrapping up If you have never used a NAS server before, you should start by installing FreeNAS on a server. FreeNAS is one of the most popular open-source NAS solutions, and it's very easy to use. Get your FREE NAS guide

#### at BitSnooper.com.

**NoTrace**

Easy photo movie maker is a free software tool for you to create and edit videos from digital photos. It can convert digital photos to video files, then edit your video files with built-in video editor. The program can make photo slideshows in a variety of different themes. ... VueScan Technical Support Number Help Desk Contact Phone Number Easy Photo Movie Maker Easy Photo Movie Maker Screenshots Easy Photo Movie Maker Easy Photo Movie Maker Full Review Easy Photo Movie Maker Easy Photo Movie Maker Review Easy Photo Movie Maker Easy Photo Movie Maker Setup Easy Photo Movie Maker Easy Photo Movie Maker Reviews Easy Photo Movie Maker Easy Photo Movie Maker Reviews Easy Photo Movie Maker Easy Photo Movie Maker Support Easy Photo Movie Maker Easy Photo Movie Maker Setup Easy Photo Movie Maker Easy Photo Movie Maker Setup Easy Photo

# Movie Maker Easy Photo Movie Maker Setup Easy Photo Movie Maker Easy Photo Movie Maker License Easy Photo

Movie Maker Easy Photo Movie Maker License Easy Photo Movie Maker Easy Photo Movie Maker Latest Version Easy Photo Movie Maker Easy Photo Movie Maker Supported OS Easy Photo Movie Maker Easy Photo Movie Maker Supported Language Easy Photo Movie Maker Easy Photo Movie Maker Supported File Type Easy Photo Movie Maker Easy Photo Movie Maker Tips Easy Photo Movie Maker Easy Photo Movie Maker Video Tutorial Easy Photo Movie Maker Easy Photo Movie Maker Video Tutorials Easy Photo Movie Maker Easy Photo Movie Maker Windows Setup Easy Photo Movie Maker Easy Photo Movie Maker Software Easy Photo Movie Maker Easy Photo Movie Maker Windows Full Version Easy Photo Movie Maker Easy Photo Movie Maker Demo Easy Photo Movie Maker Easy Photo Movie Maker Features Easy Photo Movie Maker Easy Photo Movie Maker Download Easy Photo Movie Maker Easy Photo Movie Maker How to Easy Photo Movie Maker Easy Photo Movie Maker Free Download Easy

Photo Movie Maker Easy Photo Movie Maker Free Download Full Version Easy Photo Movie Maker Easy Photo Movie Maker Free Download Link Easy Photo Movie Maker Easy Photo Movie Maker Free Download Link Easy Photo Movie Maker Easy Photo Movie Maker Free Download for Mac Easy Photo Movie Maker Easy Photo Movie Maker Free Download for Windows Easy Photo Movie Maker Easy Photo Movie Maker Forum Easy Photo Movie Maker Easy Photo Movie Maker Forum Easy Photo Movie Maker Easy Photo Movie Maker Frequently Asked Questions Easy Photo Movie Maker Easy Photo Movie Maker Guide Easy Photo Movie Maker Easy Photo Movie Maker Gallery Easy 77a5ca646e

The "sql view diff" is an application available for all Windows operating systems. It is often found in the right-click menu of the database explorer window, or can be accessed in the SQL Server Management Studio's context menu. The user interface (ui) is very simple, especially compared to other complex applications. You can see an overview of your database's schema and view column properties, as well as search for tables and view them. This allows you to get information about table structure and even create scripts from them. Database schema overview The "sql view diff" can be used to view the contents of a database. However, there are other options such as comparing changes and adding them to the log. For this, the tables are marked as changing, while the rows which aren't changed are marked as unchanged. This option shows the changes made, so you can better control what gets imported into a new database. Search and view table properties The

application also offers you a way to search a table. You can specify a particular column and sort data alphabetically. After this, it is displayed with all the data it contains, grouped by the column you selected in the start menu. You can use the "Go to Text in Column" tool which lets you select a particular column and see the content of the table in the same window. The text can be viewed in different encodings, including Unicode, Unicode Big-Endian, Unicode Little-Endian, UTF-8, and more. Finally, it is possible to import and export a database's schema. You can choose the database and the mode to do this, then select a new file, which lets you create a new one. It is an easy way to back up and share data. This option is marked with the "green lock" symbol. Conclusion The "sql view diff" is a tool that offers easy-to-use functions which are especially useful when creating backups. The interface is designed very well, and you can switch between different parameters easily. It offers an option to create scripts and the option to compare changes, so you can select the items you want to add to a new database.

Support: The "sql view diff" supports SQL Server, SQL Azure,

### SQL Express and SQL Azure Data Sync. This version is compatible with 64-bit editions. For downloading the "sql view diff" software

**What's New In NoTrace?**

MS Font & GDI+ SuperPreviewEx Ported from SuperPreview Ex The Commercial Advanced Font Smoothing Technology (AFST) is the smoothing technology developed by the Microsoft fonts team and applied to all commercial fonts in the Windows operating system. In Windows 98, Windows 2000, and Windows Me, the most common usage is to remove jaggy and rough edges when print previewing or viewing in a window. The technology also has its benefits in e-mail message previews and in web browsers. The best way to deal with viruses The best way to deal with viruses The best way to deal with viruses The best way to deal with viruses How to Protect Yourself from Cyber Attacks How to Protect Yourself from Cyber Attacks How to Protect Yourself from Cyber Attacks The best way to

## protect yourself from cyber attacks is to familiarize yourself with some of the attacks that have historically been used to compromise computers, mobile devices, and servers. While you can protect yourself from these attacks, it is important to understand that they are relatively easy to perform and to be aware of when they are used to steal information. Keep in mind that cyber attackers are becoming more and more sophisticated in their attacks. Techniques that were previously considered "stealth" methods of attacking a computer, mobile device, or

server are being used more frequently to bypass the most basic defenses. Attackers are also using older and newer techniques to compromise computers, mobile devices, and servers. A history lesson on the most common cyber attacks The best way to protect yourself from cyber attacks is to familiarize yourself with some of the attacks that have historically been used to compromise computers, mobile devices, and servers. While you can protect yourself from these attacks, it is important to understand that they are relatively easy to perform and to be aware of when they are used to steal information. Keep in mind

that cyber attackers are becoming more and more sophisticated in their attacks. Techniques that were previously considered "stealth" methods of attacking a computer, mobile device, or server are being used more frequently to bypass the most basic defenses. Attackers are also using older and newer techniques to compromise computers, mobile devices, and servers. A history lesson on the most common cyber attacks The best way to protect yourself from cyber attacks is to familiarize yourself with some of the attacks that have historically been used to compromise computers, mobile devices, and servers. While you can protect yourself from these attacks, it is important to understand that they are relatively easy to perform and to be aware of when they are used to steal information. How to Protect Yourself from Cyber Attacks How to Protect Yourself from Cyber Attacks How to Protect Yourself from Cyber Attacks Protecting computers from cyber attacks can be fairly simple. You can always use security software to help keep your

computer or mobile device safe. You can also find information on the Internet to help keep you protected. Cyber attackers

typically target those who

**System Requirements For NoTrace:**

\* TOS (Technical, Operating System) - Windows 7 SP1 or Windows 10 \* RAM - 2GB (recommended 4GB) \* CPU - Intel Core i5 7400 3.2GHz, 4 core \* RAM (to download the Mod) - 2GB \* HDD - 7.8GB free space \* Graphics - NVIDIA GeForce GTX 1070 Ti or AMD R9 Fury X Key Features: \* Full Immersion Experience with High-resolution, stable FPS \* Realistic and detailed post processing

<https://neherbaria.org/portal/checklists/checklist.php?clid=10773>

<https://farmaciacortesi.it/wp-content/uploads/2022/06/Tweetie.pdf>

<https://haitiliberte.com/advert/psp-mastercomp-crack-2022-new/>

[https://www.gayleatherbiker.de/upload/files/2022/06/OIHVuuQhlX3juD7mPfks\\_06\\_adb49c435cb4d02dbc474978dafbd203\\_file.pdf](https://www.gayleatherbiker.de/upload/files/2022/06/OIHVuuQhlX3juD7mPfks_06_adb49c435cb4d02dbc474978dafbd203_file.pdf) <https://homeworks.ng/wp-content/uploads/2022/06/geolau.pdf>

<https://calminax.se/?p=857>

<https://ysolsovolcont.wixsite.com/repnevipu/post/coocox-coflash-keygen-for-lifetime-free-download-final-2022>

<https://s3-us-west-2.amazonaws.com/mmoldata/wp-content/uploads/2022/06/06161629/yelser.pdf>

[https://www.duemmeggi.com/wp-content/uploads/2022/06/JNP\\_Timer\\_for\\_Desktops\\_and\\_Laptops.pdf](https://www.duemmeggi.com/wp-content/uploads/2022/06/JNP_Timer_for_Desktops_and_Laptops.pdf)

<https://prirezka1993.wixsite.com/floturunpie/post/spotdialup-crack-with-registration-code-download>